[NTP](https://zhiliao.h3c.com/questions/catesDis/144) [静态路由](https://zhiliao.h3c.com/questions/catesDis/108) [VLAN](https://zhiliao.h3c.com/questions/catesDis/91) H3C[模拟器](https://zhiliao.h3c.com/questions/catesDis/943) **[韦家宁](https://zhiliao.h3c.com/User/other/45926)** 2020-02-16 发表

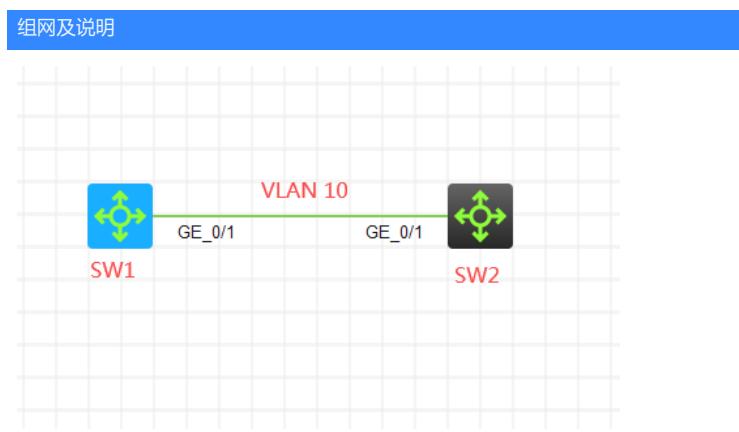

本案例采用H3C HCL模拟器来模拟NTP典型组网(组播模式), 其中SW1作为NTP服务器, SW2作为 NTP客户端

### 配置步骤

- 1、按照网络拓扑图正确配置VLAN
- 2、SW1配置为NTP组播服务端
- 3、SW2配置为NTP组播客户端

## 配置关键点

# SW2:

<H3C>sys System View: return to User View with Ctrl+Z. [H3C]sysname SW2 [SW2]vlan 10 [SW2-vlan10]quit [SW2]int vlan 10 [SW2-Vlan-interface10]ip address 10.0.0.1 24 [SW2-Vlan-interface10]quit [SW2]ip route-static 0.0.0.0 0.0.0.0 10.0.0.2 [SW2]int gi 1/0/1 [SW2-GigabitEthernet1/0/1]port link-type access [SW2-GigabitEthernet1/0/1]port access vlan 10 [SW2-GigabitEthernet1/0/1]quit

#### SW2 NTP关键配置点:

[SW2]clock protocol ntp [SW2]ntp-service enable [SW2]int vlan 10

[SW2-Vlan-interface10]ntp-service multicast-client [SW2-Vlan-interface10]quit

SW1: <H3C>sys [H3C]sysname SW1 [SW1]vlan 10 [SW1-vlan10]quit [SW1]int vlan 10 [SW1-Vlan-interface10]ip address 10.0.0.2 24 [SW1-Vlan-interface10]quit [SW1]ip route-static 0.0.0.0 0.0.0.0 10.0.0.1 [SW1]int gi 1/0/1

[SW1-GigabitEthernet1/0/1]port link-type access [SW1-GigabitEthernet1/0/1]port access vlan 10 [SW1-GigabitEthernet1/0/1]quit

SW1 NTP关键配置点: [SW1]clock protocol ntp [SW1]ntp-service enable [SW1]ntp-service unicast-peer 10.0.0.1 source Vlan-interface 10 [SW1]ntp-service refclock-master 2 [SW1]int vlan 10 [SW1-Vlan-interface10]ntp-service multicast-server [SW1-Vlan-interface10]quit

# 分别查看SW2和SW1的NTP显示信息:

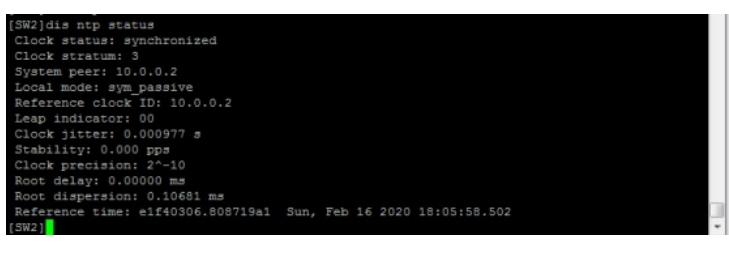

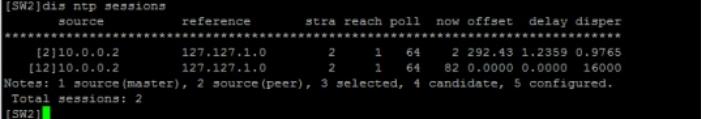

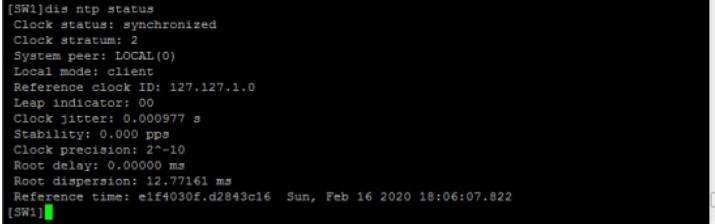

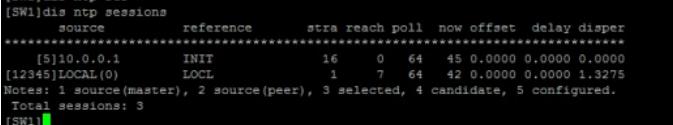